## **Hauptfenster-Reiter |Briefe|**

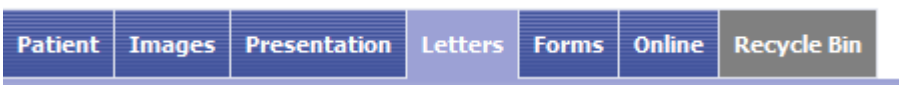

Register |Briefe| ermöglicht das Generieren, patientenbezogene Speichern und Drucken individueller Briefvorlagen für Patienten und Kollegen-

## **Benutzeroberfläche**

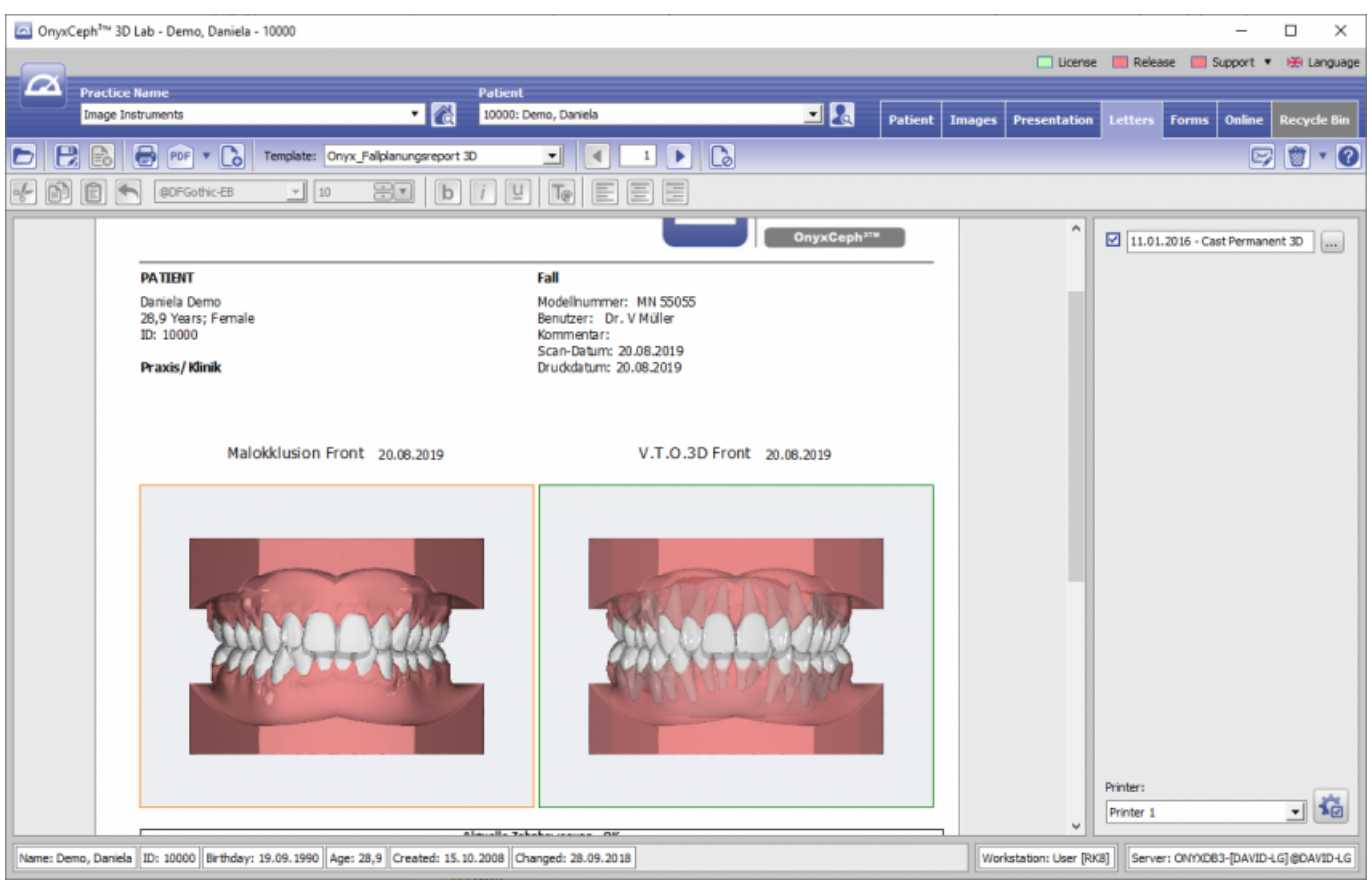

## **Briefvorlagen**

Um Briefe, deren Inhalt auf diagnostische oder Planungsinformationen aus der Datenbank verweist, erstellen und verwalten zu können, kann auf Register |Briefe| eine vordefinierte Layoutvorlage aus dem Pulldown "Formular" ausgewählt werden. Die mit der Layoutvorlage verknüpften Befunde werden im Panel rechts des Vorschaubereiches angezeigt. Die vorgewählten Einträge können über die Taste [Befund auswählen] gegen alternative Befunde desselbnen Bildtyps ausgetauscht werden. Mit Hilfe der Schaltfläche [Vorschau] unterhalb der Befundliste wird der mit den ausgewählten Befunddaten verknüpfte Brief im Vorschaupanel links angezeigt. Befinden sich editierbare Textfelder in der Briefvorlage, können diese im Vorschaumode mit Hilfe der Text-Optionen oberhalb der Vorschau ausgefüllt oder verändert werden.

Die in der Vorschau angezeigten Briefe können über Taste [Drucken] direkt drucken oder über Taste [Datei speichern] unter dem Name der Layoutvorlage zum aktuellen Datum in der Datenbank abgelegt werden. Bereits abgespeicherte Briefe lassen sich mit Icon-Taste [Öffnen] wieder anzeigen. Ebenso werden abgespeicherte Briefe im Dokumentenbaum auf Register |Patient| dargestellt und können wie alle sonstigen Einträge von dort aus direkt aufgerufen werden.

Der Arbeitsbereich des Registers |Briefe| bestitz kein Kontextmenü.

From: <https://www.onyxwiki.net/> - **[OnyxCeph³™ Wiki]**

Permanent link: **[https://www.onyxwiki.net/doku.php?id=maintab\\_letters&rev=1648447281](https://www.onyxwiki.net/doku.php?id=maintab_letters&rev=1648447281)**

Last update: **2022/03/28 08:01**

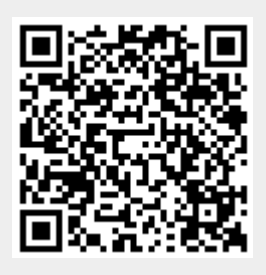